# Conducting Research at SWSLHD

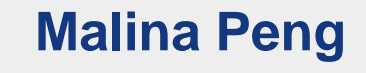

#### **Administration Officer**

**Research Directorate**

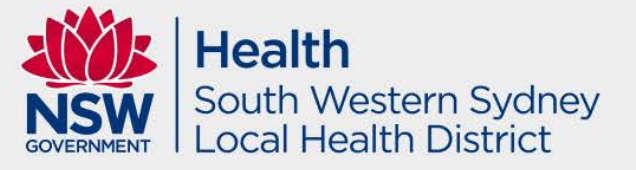

#### Research Directorate

- **Research Ethics and** Governance Manager – Jessica Grundy *(oversee all office functions including HREC, Research Governance and Research Contracts)*
- **Research Ethics and** Governance Coordinator – Andrea Lee *(HREC and Research Governance)*
- Senior Administration Officers
	- Malina Peng *(HREC and Research Governance Administration)*
		- Logan Lown *(HREC and Research Governance Administration)*

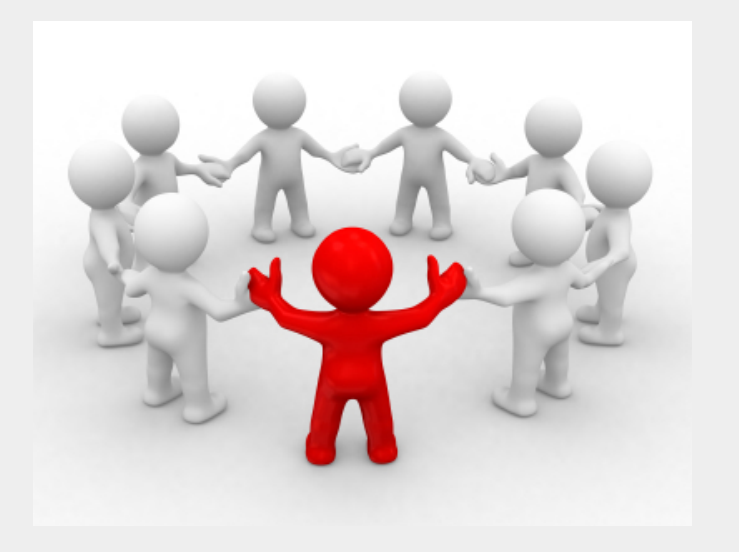

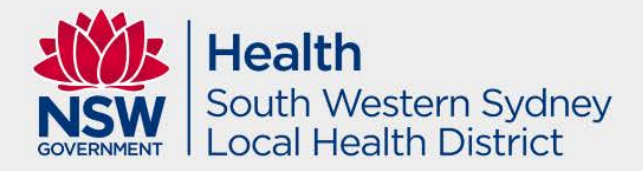

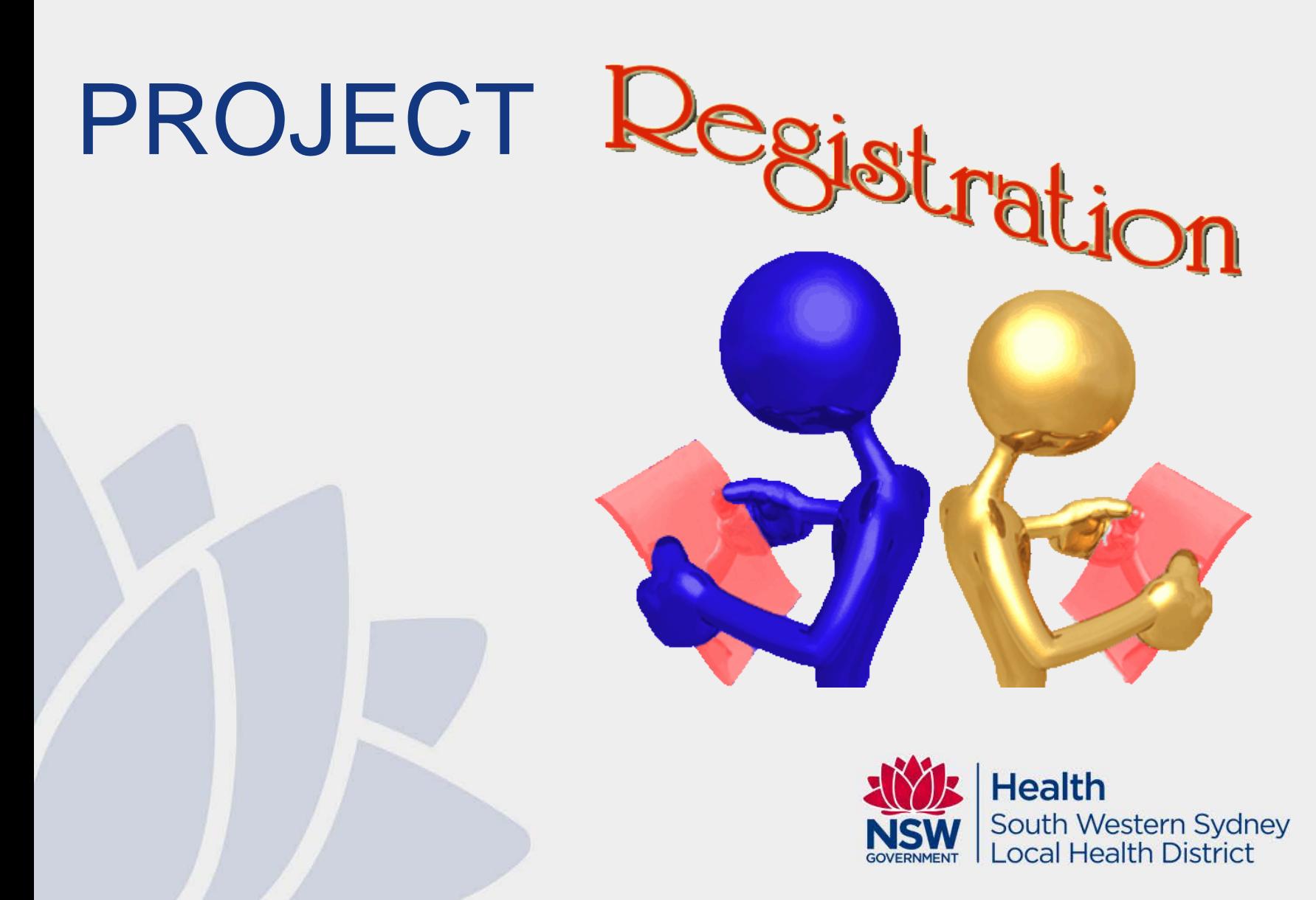

#### **Research Ethics and Governance Information System (REGIS)**

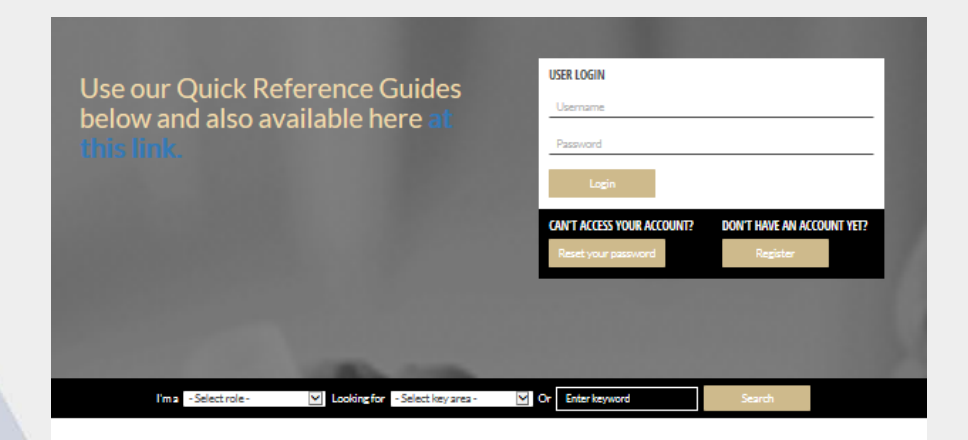

#### **SCROLL DOWN FOR MORE INFORMATION**

#### Who do I contact, and when?

Who you contact depends on the nature of your curry - please read below

Contact your local research office (NSW or ACT) for assistance with registration, applications, and post-approval/authorisation matters such as: information/documents you need to include, missing or incorrect dep't information (site-governance anolications), and how to use REGIS (non-technical). Contact the REGIS IT Helpdeskon 1300073447 for technical queries such as system issues or faults, and account access issues. The Helpdesk is available 7am-7pm Monday-Friday, excluding ACT Public Holidays. For information on how to use REGIS, refer to REGIS Quick Reference Guides (QRGs)

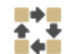

**OUICK REFERENCE GUIDES** 

Follow useful advice on preparing, assessing and approving ethics and site governance applications in REGIS

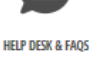

Get help desk support or refer to FAOs for Researchers and Applicants to have your questions answered

ACT and NSW public health organisations have introduced REGIS for ethics and site-governance applications. View the historical timeline here.

**REGIS TRANSITION - COMPLETED APRIL 2019** 

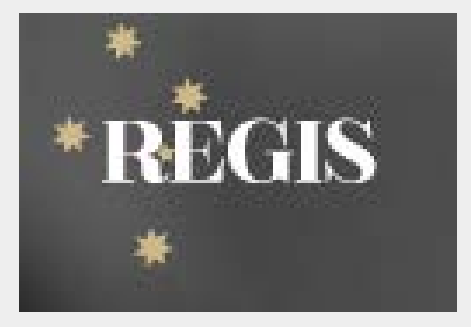

Google 'REGIS' https://regis.health. nsw.gov.au/

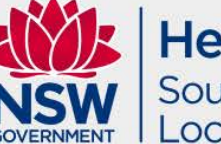

**Health** South Western Sydney **Local Health District** 

## Creating a New Project

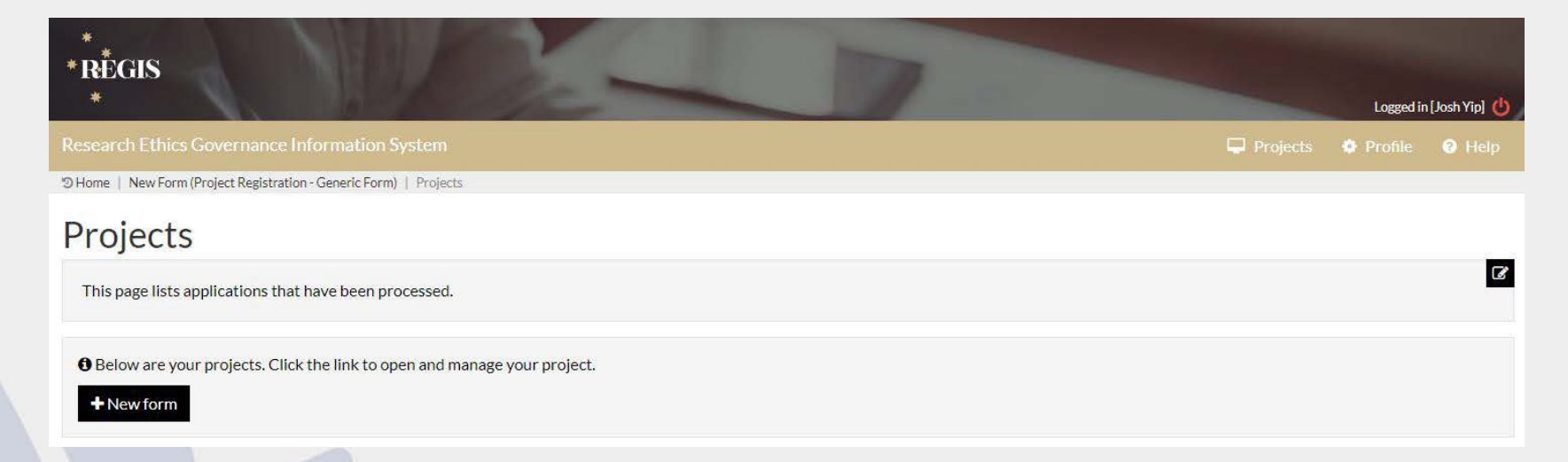

Click Project in top right corner, then New Form, then Project Registration.

You will need to register your project first, then REGIS will automatically generate the required HREA and SSA(s).

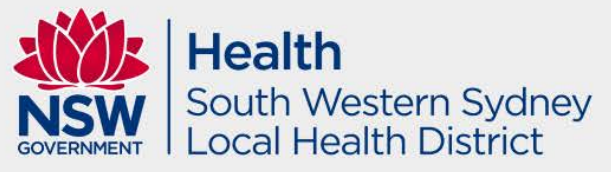

### Creating a New Project

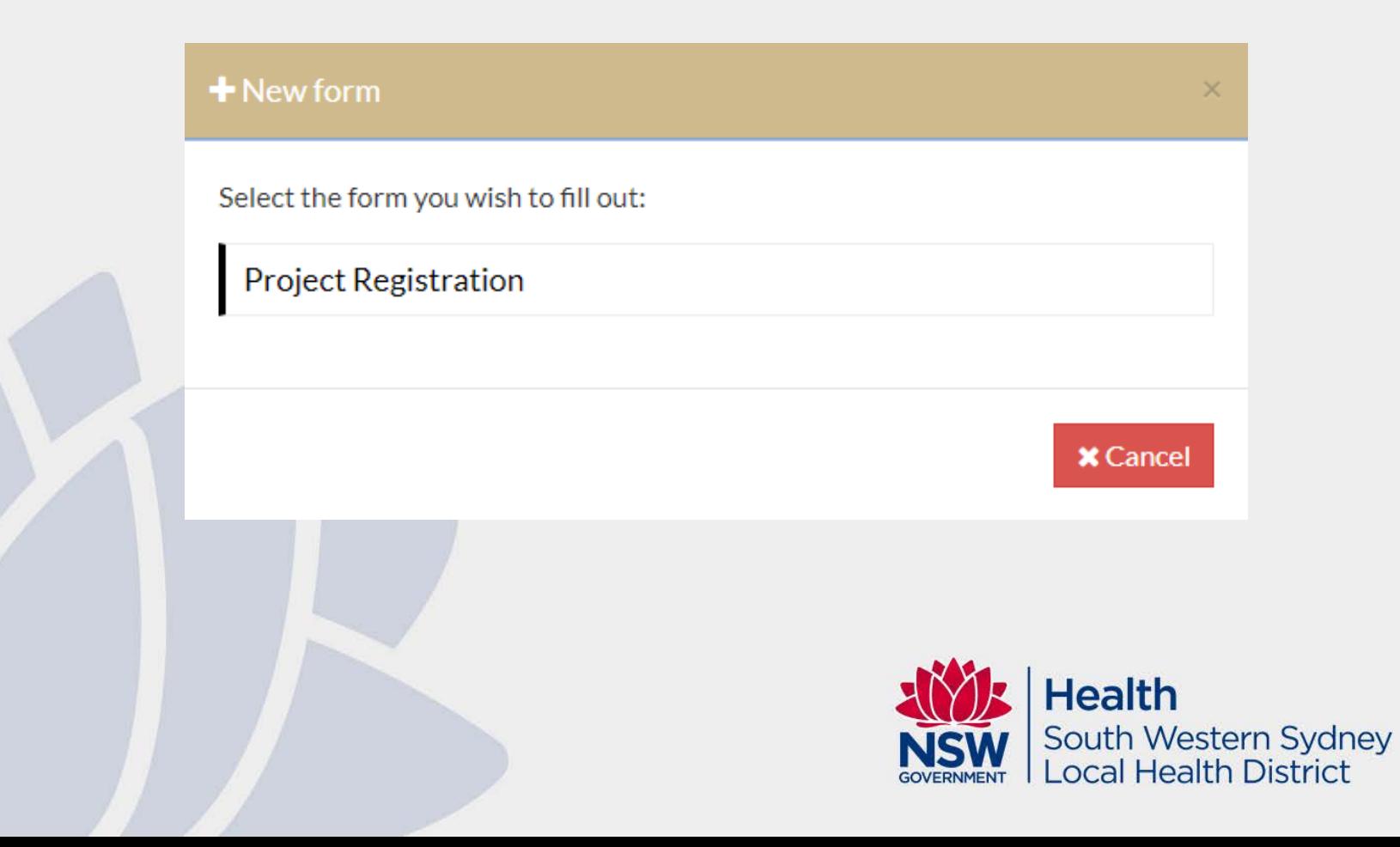

## Project **Registration**

- Essential Reading: QRG PROJECT REGISTRATION
- Ensure that the site and CPI and PI is correct. Don't worry too much about the documents at the stage.
- Additional to Ethics and SSA – but it is helpful as it AUTOPOPULATES information to save you time later.
- Ensure you list all SITES in NSW and ACT for the project!

#### **Project Registration**

**Applicant: [Applicant email address]** 

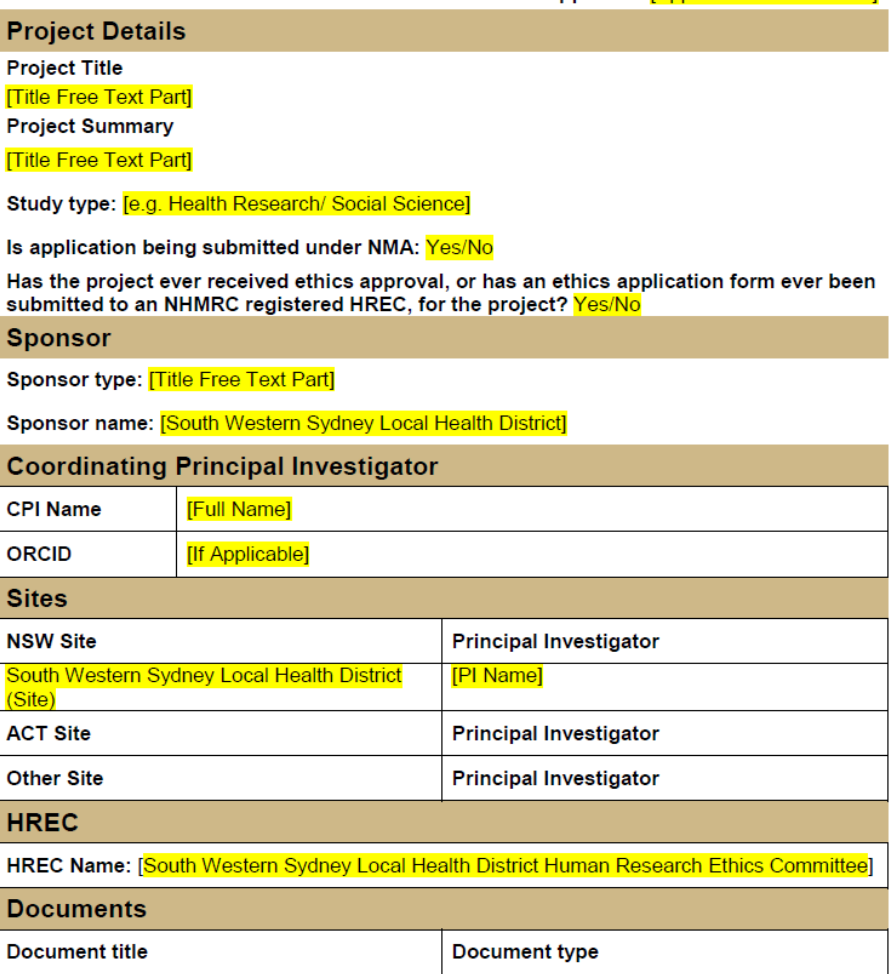

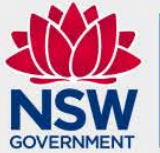

**Health** South Western Sydney Local Health District

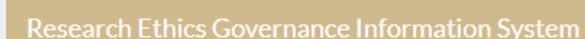

#### **Project Registration**

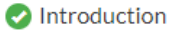

\*RÈGIS

#### Submit

Part A: Does REGIS need to generate a HREA for this application?

Part B: Project Details

Part C: Research site/s details

Part D: Research Team details: Coordinating Principal Investigator

Part E: Attachments to be uploaded for registration to be finalised

Submit

Select Complete Registration to register the project and generate the following forms. Human Research Ethics Application form An SSA for each of the following will be created Each SSA will be shared with the nominated PI for them to complete and submit.

**Complete Registration** 

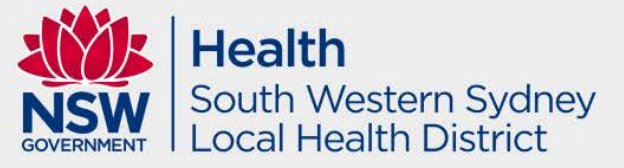

Logged in [Josh Yip]

O

 $\circledcirc$   $\circledcirc$ 

 $\boldsymbol{\Omega}$ 

## SWSLHD Sites

- Bankstown Lidcombe Hospital
- Bowral and District Hospital
- Camden Hospital
- Campbelltown Hospital
- Fairfield Hospital
- Ingham Institute for Applied Medical Research
- **Karitane**
- Liverpool Hospital
- NSW Office of Preventive Health
- NSW Service for the Treatment and Rehabilitation of Torture and Trauma Survivors (STARTTS)
- South Western Sydney Local Health District (Site)
- SWSLHD Community Health Centres

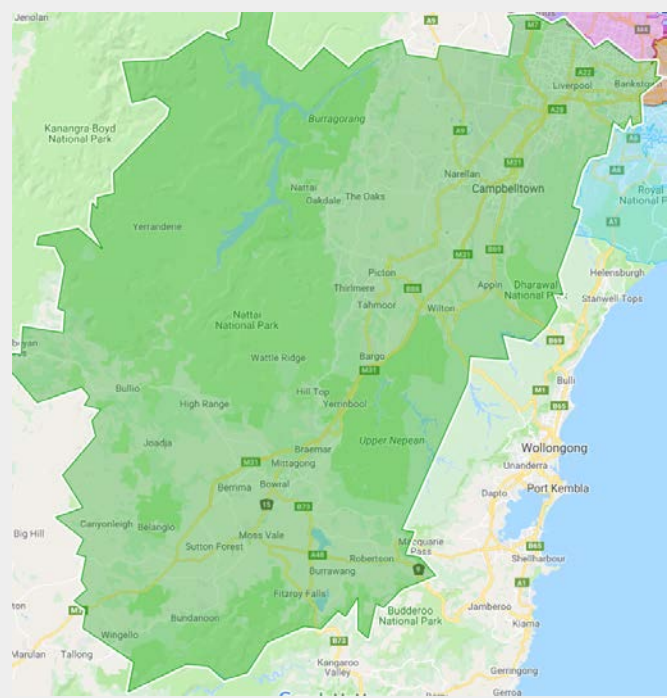

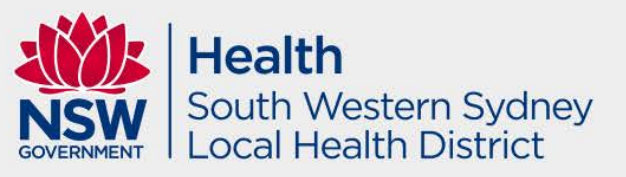

## What about sites outside of SWSLHD?

- Ensure you list all sites to be involved in the project in your Project Registration. SWSLHD HREC has accreditation to approve for any Public Health Organisation site under National Mutual Acceptance.
- NMA includes all PHO's in Australia except Northern Territory and Tasmania.
- SWSLHD HREC can also approve for private sites (i.e. SWSPHN, private hospitals, etc). However, in order to do this, the private site needs to accept SWSLHD HREC as the lead Ethics of the project by signing an External Entity Agreement (EEA) which is required under NSW Health Policy. Standard agreement.
- If any of the proposed sites are universities, SWSLHD HREC cannot provide ethical review. However, most universities will ratify SWSLHD HREC approval. Please speak to the relevant university for more information.
- EEA involves a fee of \$150 inc. GST payable by the private site.

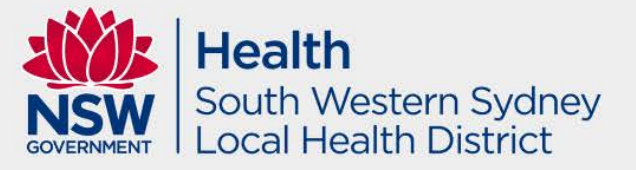

## If no SSA generated after Project Registration submission

In order to generate NSW Public Health sites for this application, please follow the below steps:

- Click on the 3 dot menu next to the ETH identifier and click on 'New version'
- Now that the status of the application is 'In Progress' you will be able to click on the '+New Site' button above the list of ETH and STE identifiers.
- Follow the prompts and fill out the details for the site e.g. PI details, site details etc.

Same process if it is an NMA study.

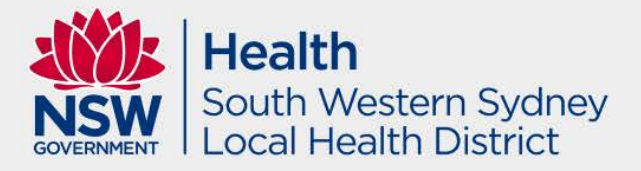

#### Edit Access

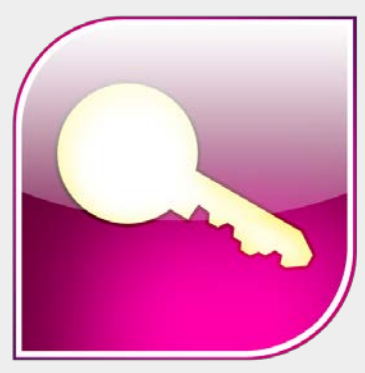

CPI will be able to give application access to team members to draft the HREA and SSA forms. NOTE: CPI and PI must submit the final forms in replacement of physical signatures.

Select the 'Options' icon to the left of the Ethics/Site Application you wish to share access.

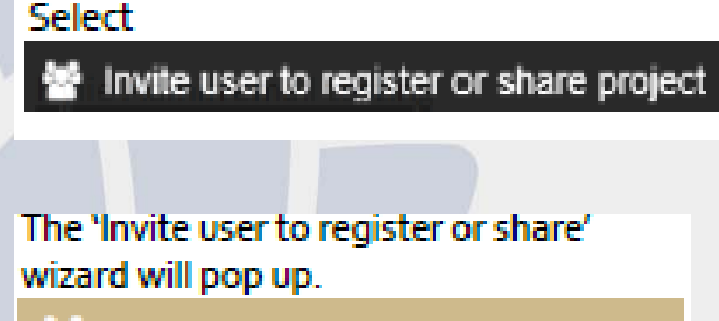

Invite user to register or share

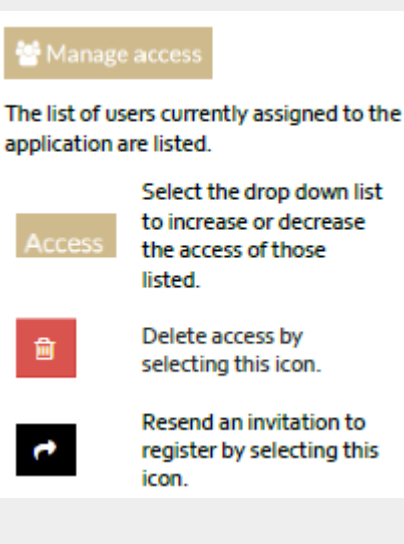

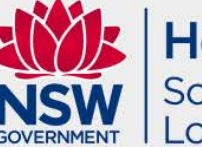

**Health** South Western Sydney **Local Health District** 

## Human Research Ethics Application (HREA)

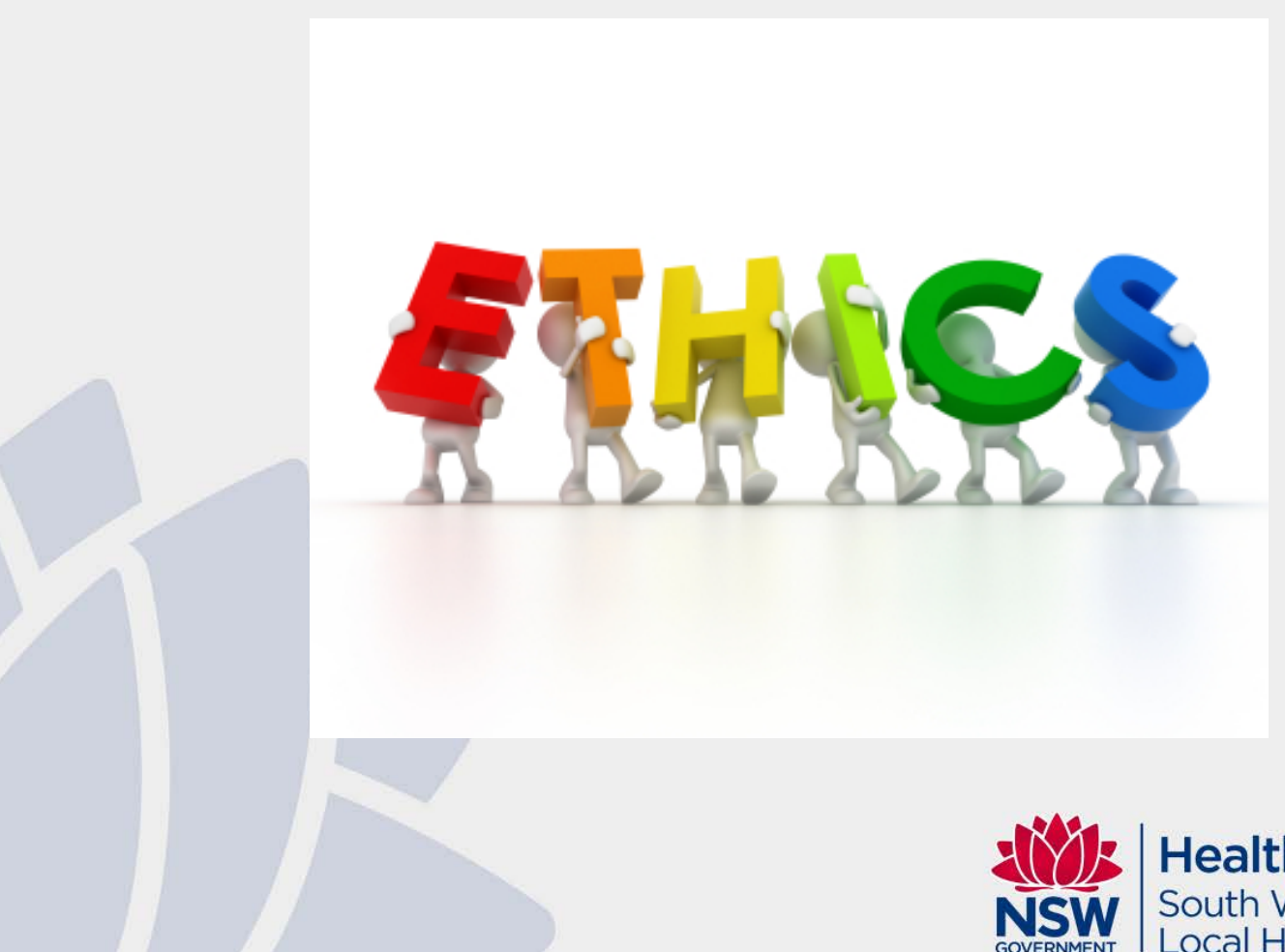

**Health** South Western Sydney **Local Health District** 

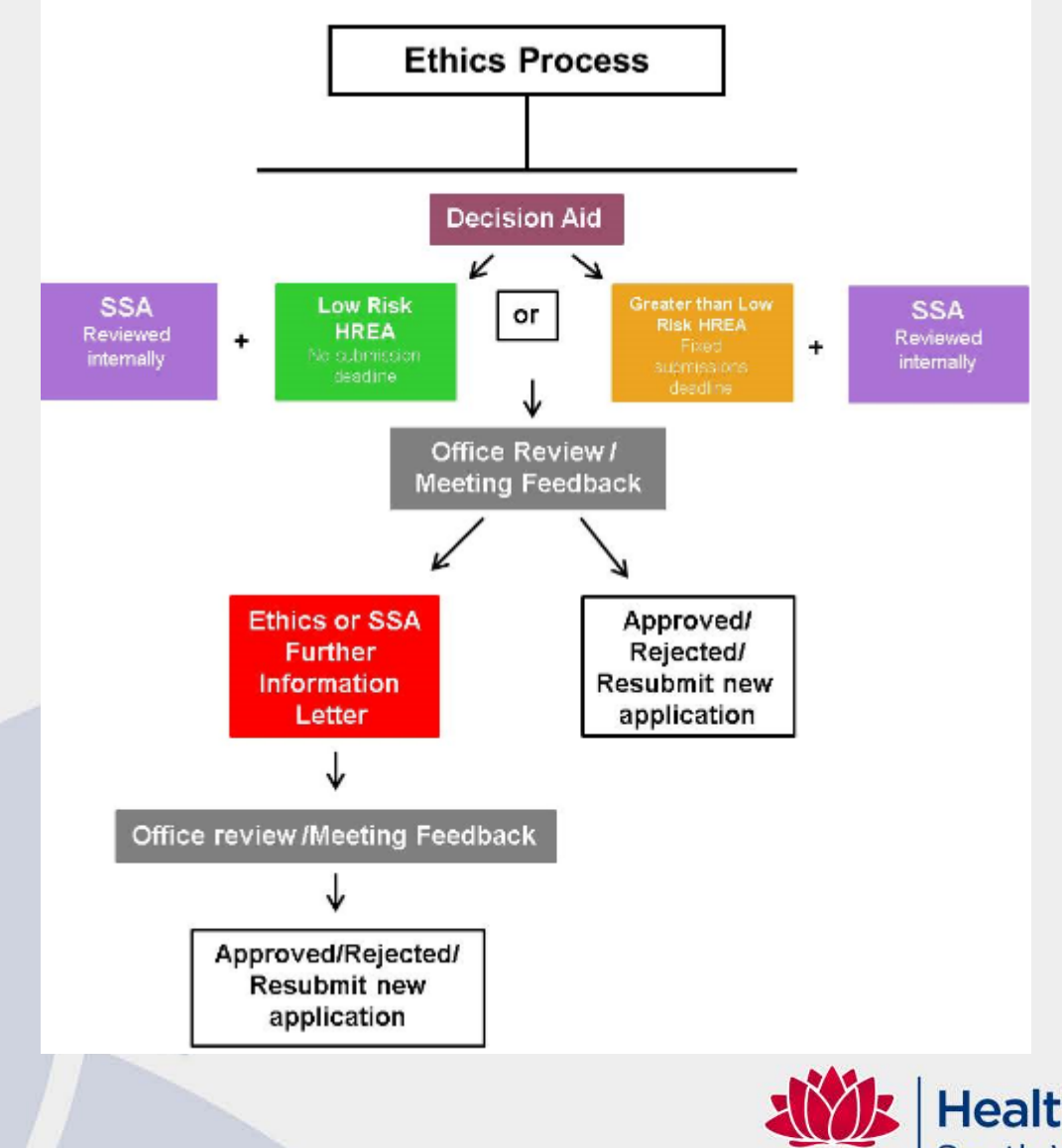

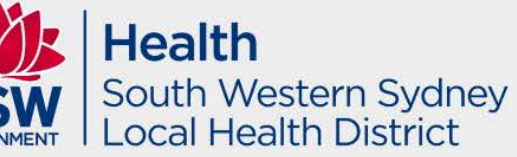

## Greater than Low Risk Application HREC MEETING DATES FOR 2020

#### Please refer to our website for yearly updates

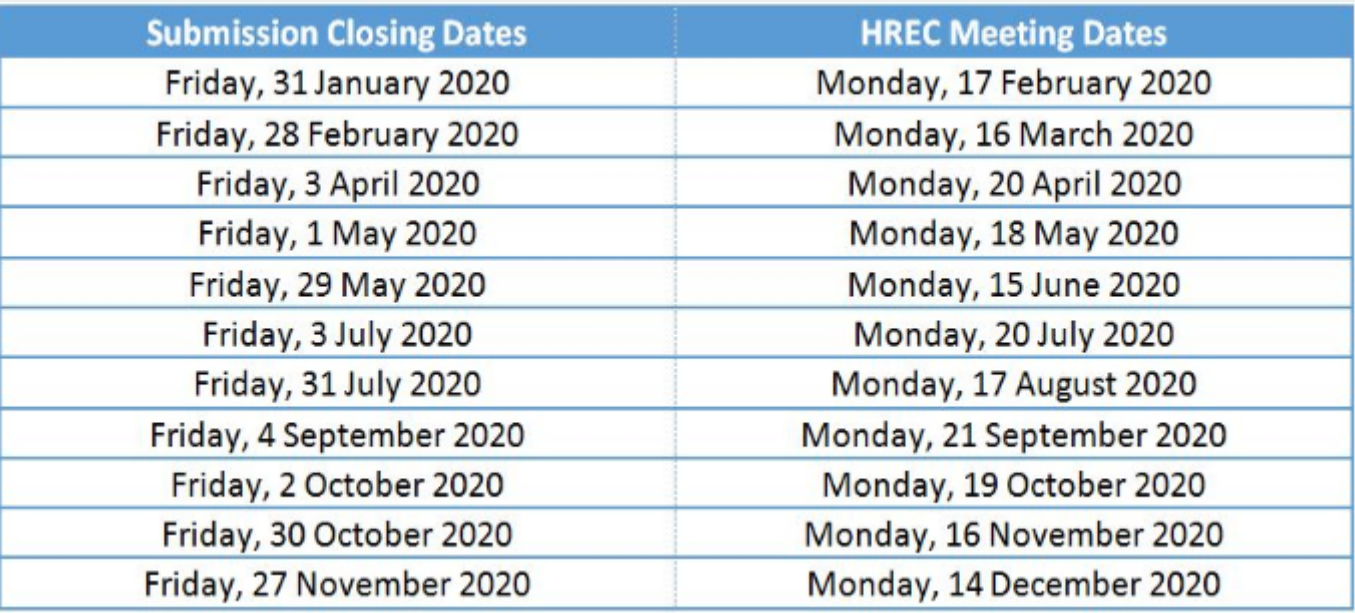

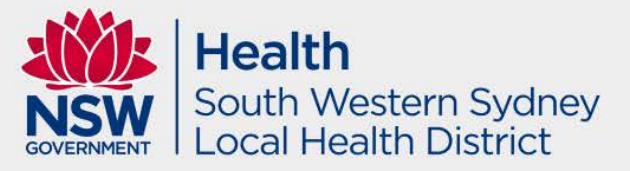

# Decision Aids

Should I check with the Research Directorate before completing an ethics application?

YES!

**Decision Aid:**

Complete the [Decision Aid form](https://www.swslhd.health.nsw.gov.au/Ethics/content/pdf/Decision%20Aid%2009_08_2018.zip)

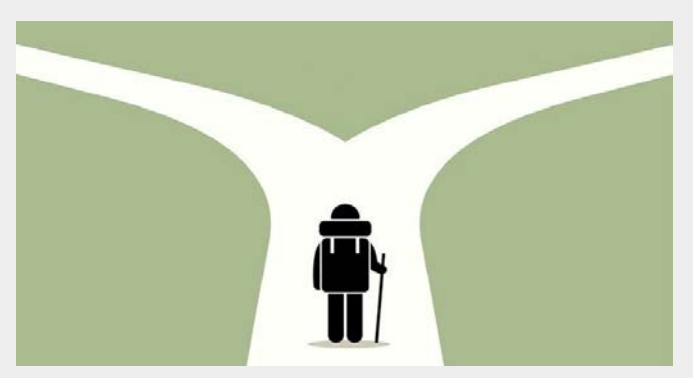

- Email the Decision Aid to SWSLHD-[Ethics@health.nsw.gov.au](mailto:SWSLHD-Ethics@health.nsw.gov.au?subject=Decision%20Aid) with subject line: Decision Aid Review.
- The Research and Ethics Office will email you back within a few days with a decision regarding what type of application you should complete.**Health**

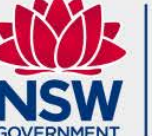

South Western Sydney ocal Health District

### ETHICS – Status Flowchart

- **1. Submitted** when you submit the HREA.
- **2. Eligible / Ineligible** after administration checks are done.
- 3. If **ineligible**, follow *QRG – Ineligible Notification – Resubmitting Application*. The HREA will then go back to **submitted**.
- **4. Under Review/Assigned to meeting** when the HREA is with the Ethics Committee for review.
- 5. If further clarification is needed, HREA will be **Information Requested** . Please note that we require a response cover letter and updated documents in tracked and clean.
- 6. To submit further information, follow *QRG: Responding to a Request for Information – Initial Application*. Status will become **Information Provided**. This means it is with our office.
- 7. If the application is ready for approval as deemed by the Ethics Committee, the HREA will be **Approved**. You will receive an approval email via REGIS.

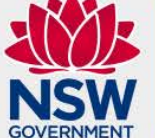

**Health** South Western Sydney **Local Health District** 

#### Example of an Ethics Application

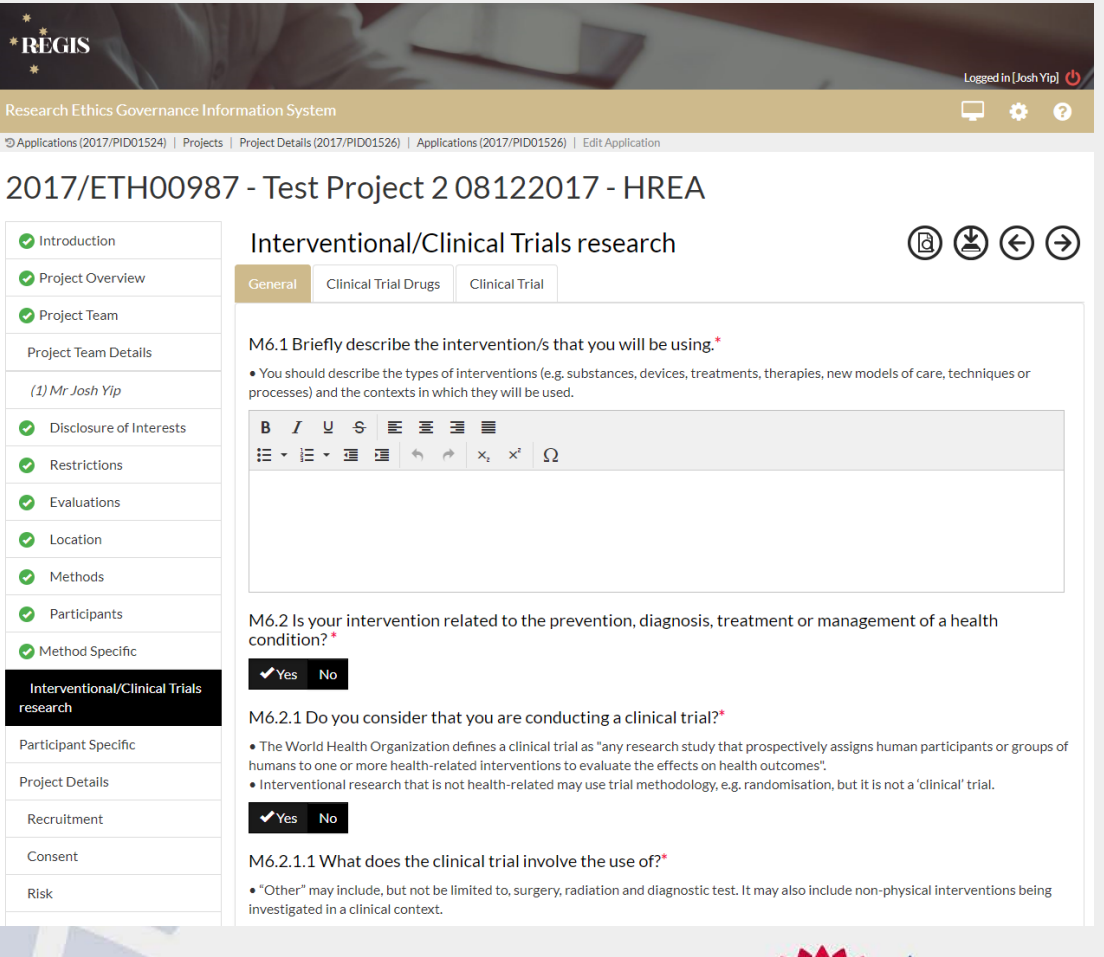

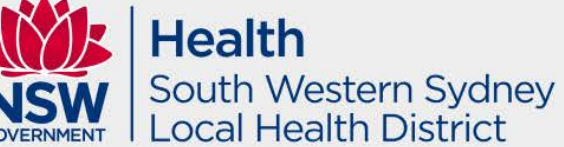

#### **Application submission**

The application 2017/ETH00985 has been successfully generated.

Your application has been successfully submitted. Thank you for your application. To continue please click the close button.

You can still download PDF of the HREA / SSA and study documents if you want to.

**<Back X** Close

#### **Application submission**

Select the application attachments you wish to download:

#### All application forms and attachments (.zip)

This package of files contains your application content, attachments, and other files supporting your application.

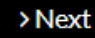

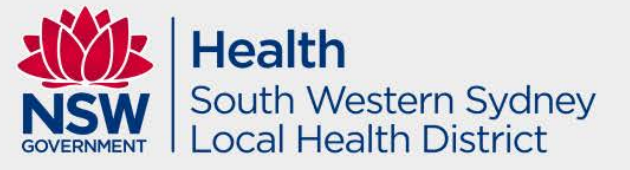

#### The process will be the same for SSA.

# Low risk research

#### **Low risk and negligible risk research**

- The expression 'low risk research' describes research in which the only foreseeable risk is one of discomfort.
- Research in which the risk for participants is more serious than discomfort is not low risk.
- The expression 'negligible risk research' describes research in which there is no foreseeable risk of harm or discomfort; and any foreseeable risk is no more than inconvenience.
- Requirements for the ethical review of low risk research and negligible risk research are set out in the National Statement.

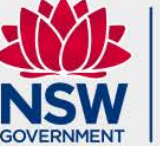

Health South Western Sydney ocal Health District

# Low risk research

Examples of low risk research – Low risk HREA pathway include:

- Retrospective audit
- Secondary use of data for a research purpose
- Low Risk Surveys and Focus Groups

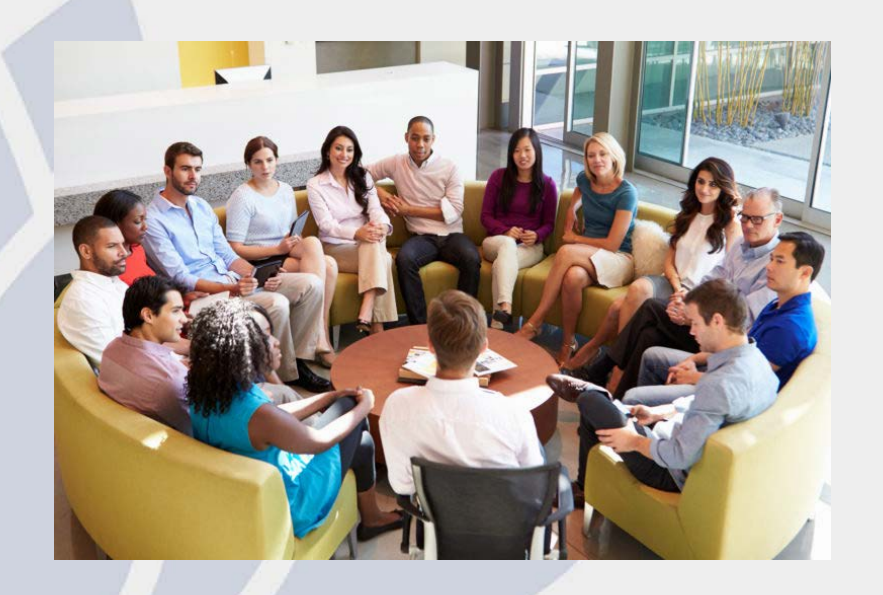

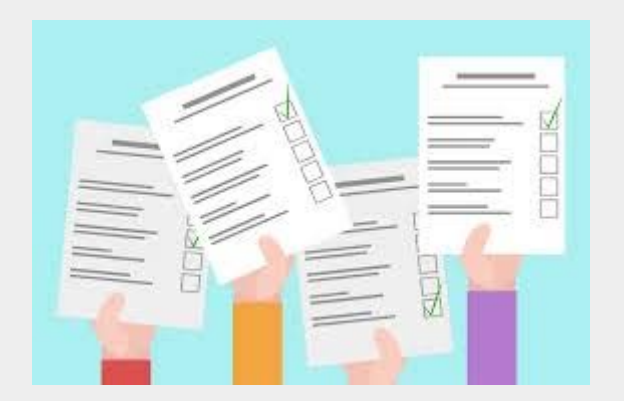

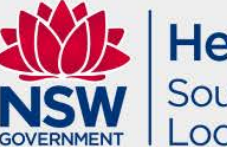

**Health** South Western Sydney ocal Health District

# Greater than low risk research – Vulnerable Groups

- Women who are pregnant and the human fetus
- Children and young people
- People in dependent or unequal relationships
- People highly dependent on medical care who may be unable to give consent
- People with a cognitive impairment, an intellectual disability, or a mental illness
- People who may be involved in illegal activities
- Aboriginal and Torres Strait Islander peoples
- People in other countries

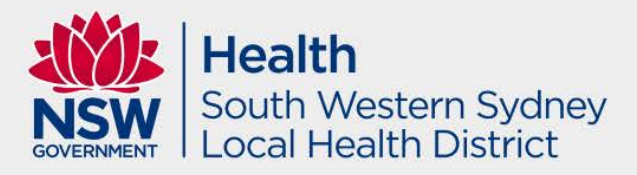

## Greater than low risk research – Research Method

- **Action research**
- Biospecimen analysis research
- Data linkage research
- Ethnographic research
- Epidemiological research
- Interventional/Clinical Trials research
- Observational research
- **Survey/Interview/Focus Group research**
- **Textual analysis research**

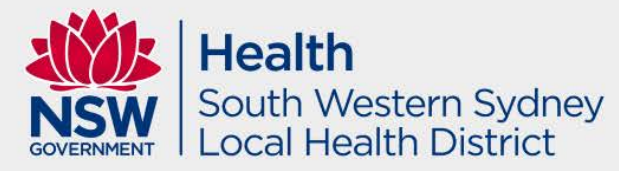

# Greater than low risk research

Examples of greater than low risk research – Greater than low risk HREA pathway include:

- Clinical Research
- Clinical Trials
- Qualitative Research: Some Surveys/Focus Groups/Interviews
- Studies involving Aboriginal/Torres Strait Islander Populations (must also obtain approval via AH&MRC)
- Vulnerable Groups

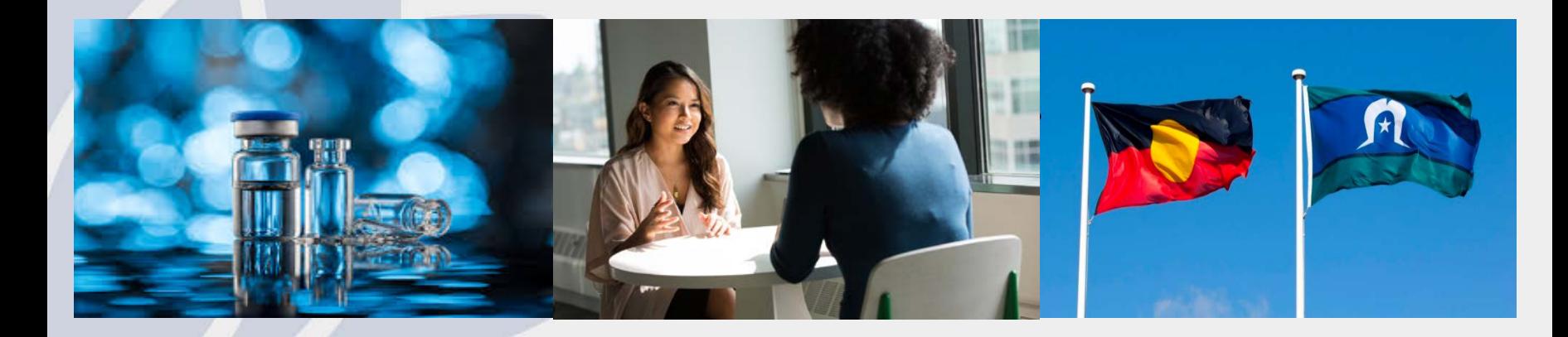

### Protocol Tips

Please note that a substantial Protocol is required to be submitted for review. The Research Directorate strongly recommends using the Protocol Template available on the SWSLHD Ethics website, which has been endorsed by the SWSLHD HREC: <https://www.swslhd.health.nsw.gov.au/ethics/forms.html>

Please ensure the protocol has the following information:

- A footer that lists the name of the document, version number and date.
- The rationale/background must have references
- Check for a request for waiver of consent if required
- Ensure that Ethical Considerations are listed in the Protocol (see section 7.1 of the Protocol Template)
- Ensure that data collection items are listed in the protocol

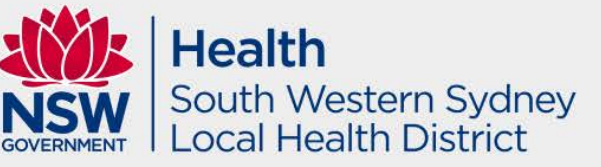

### MASTER documentation

The Participant Information Sheet/Consent form/Flyer/Brochure refer/s to site specific information. Please ensure that all master versions:

- Do not display the SWSLHD logo; and
- Do not have any site specific information such as the site name, investigator names, contact details, etc; and
- **Display in the following in the footer: the name, version and** date of the Master document, e.g.
- *Master Participant Information Sheet, version 1.0, dated 1 January 2018*

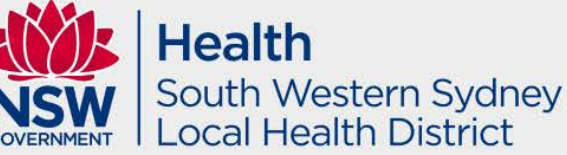

## ETHICS - Tips

- Please ensure that you do NOT copy your application unless you have received an 'Not Approved' email/status.
- Please ensure that all documents submitted to the office for HREC review have version control e.g. Document title, version number and date.
- Please ensure that a Western Australia or Victorian Specific Module has been uploaded and submitted for sites that involve VIC/WA.
- The Coordinating Principal Investigator (CPI) will be able to give application access to team members to draft the HREA and SSA forms. **NOTE:** The CPI and Principal Investigator (PI) must submit the final applications in replacement of physical signatures in REGIS.
- All NSW/ACT sites where the research will be conducted are required to be listed in the **Project Registration** . If the sites are not selected at the time of registration, the SSA will not generate and the sites will no be added until ethics approval, via an amendment submission.

 Please ensure a **Protocol** based on the SWSLHD template: [Protocol Template i](https://www.swslhd.health.nsw.gov.au/Ethics/content/pdf/Protocol%20Template%2031_10_2019(1).zip)s uploaded with the ETH application in REGIS. **NOTE:** *Applications will not be considered without a Protocol.* 

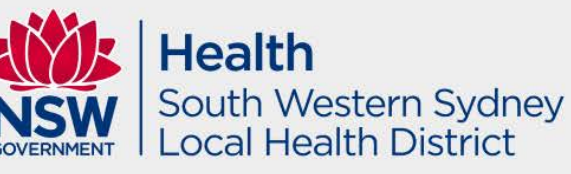

# **Common issues, mistakes and omissions**

- Contact the Research Office before submitting your application – we are happy to pre-review your draft protocol via email, and meet if necessary.
- Review your attachments to ensure there are no grammatical and spelling errors, etc.
- Ensure all documentation have title of document, version number and date.
- Don't forget to complete your SSA after your HREA.

The person listed as CPI during project registration must have the following response in HREA (this has been prefilled).

- **MUST** be Coordinating 1.9.10 Principal Investigator.
- **MUST** have Yes selected 1.9.11

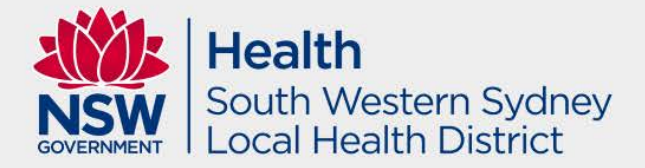

## **Ethical Issues in the SWSLHD**

 $\frac{0}{0}$ 

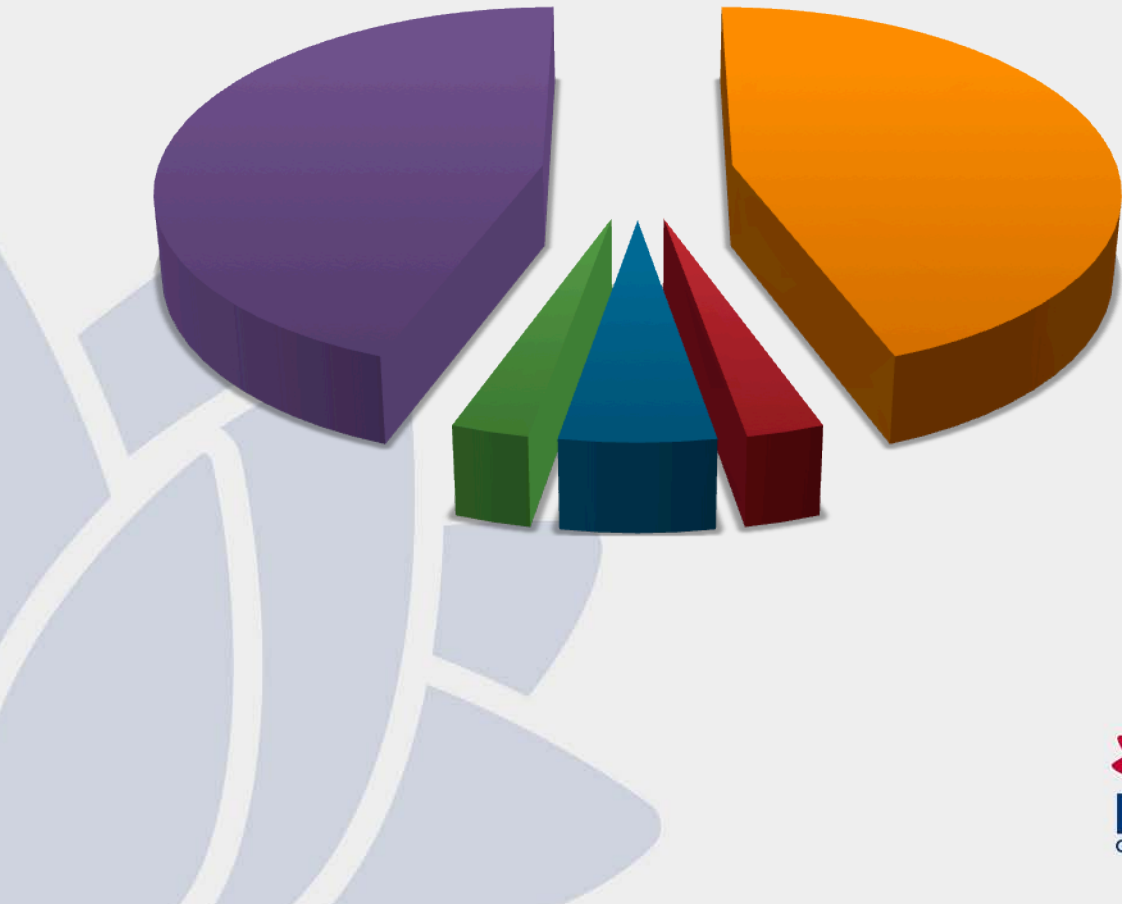

- Research Merit and Integrity
- **Justice**
- **Beneficence**
- Respect
- Spelling and Grammar

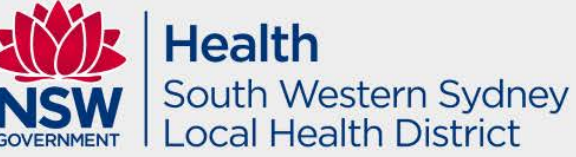

# Who do I contact?

#### **Research Directorate**

For: for assistance with registration, applications, and postapproval/authorisation matters such as: information/documents you need to include, missing or incorrect dep't information (site-governance applications), and how to use REGIS (non-technical). Location – Level 2 UNSW clinical School – Liverpool Hospital E-mail: [SWSLHD-Ethics@health.nsw.gov.au](mailto:SWSLHD-Ethics@health.nsw.gov.au) Website:<http://www.swslhd.nsw.gov.au/ethics/> Phone: 02 8738 8304

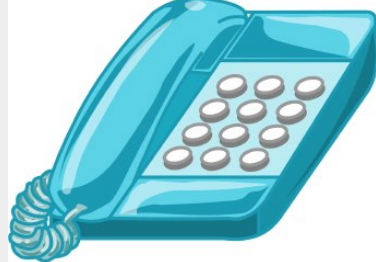

#### **REGIS**

For: technical queries such as system issues or faults, and account access issues. The Help desk is available 7am-7pm Monday-Friday, excluding ACT Public Holidays. Email: [support@f1solutions.com.au](mailto:support@f1solutions.com.au) Website:<https://regis.health.nsw.gov.au/> Phone: 1300 073 447

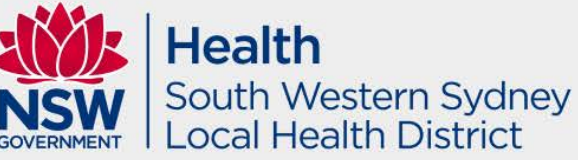

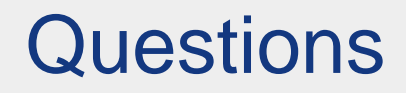

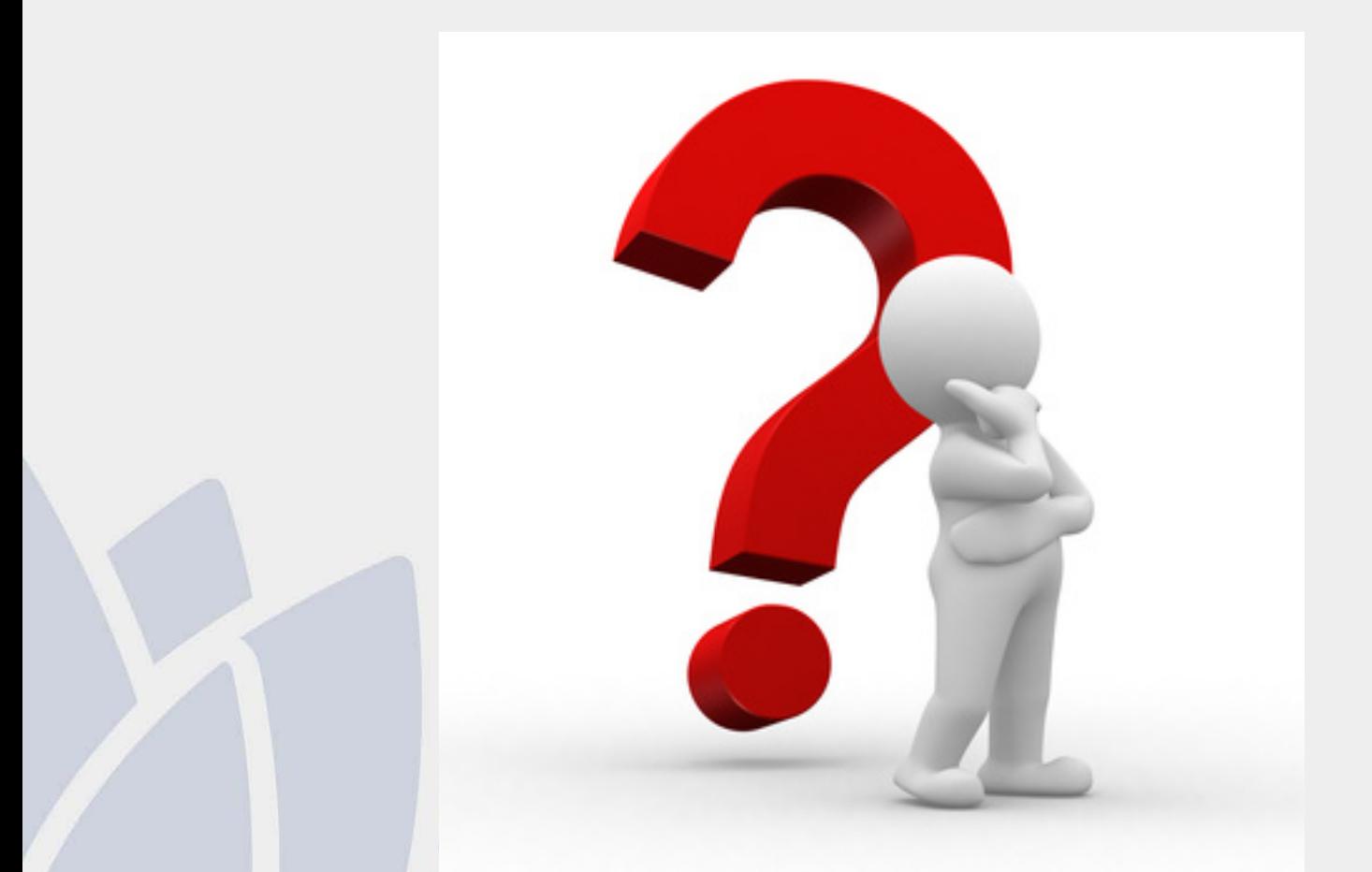

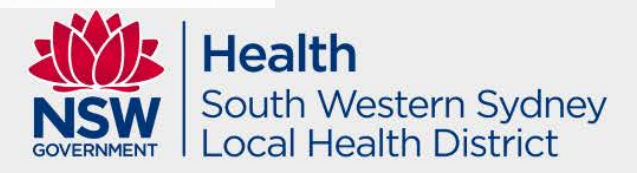